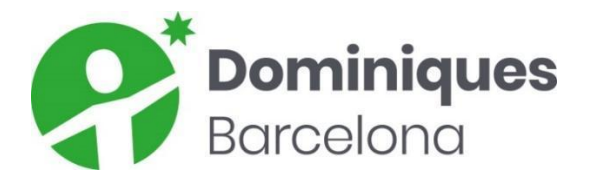

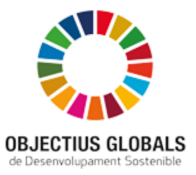

# **CLICKEDU (WEB)**

A principis de curs s'envia a totes les famílies del centre un correu recordant les dades d'accés a la plataforma.

# **Creació d'un nou usuari (ALUMNAT)**

La **Secretaria del Centre** serà responsable de crear els nous usuaris i facilitarà el nom d'usuari i la contrasenya a les famílies.

També explicarà des d'on es pot accedir via web, i l'accés des de l'app mòbil (està referenciat al document anomenat manual\_appClickedu\_famílies):

<https://dominiquesbarcelona.com/> >

Accés a **CLICKEDU** 

# **ALUMNE/A:**

Les dades a omplir són:

## **Nom d'usuari**

#### **Contrasenya**

Tutor/a assegurat per aquest alumne/a Codi de preinscripció CIP Data d'ingrès Curs d'ingrés Número de matrícula Centre de procedència Sèrie escolaritat Núm. Escolaritat Núm. d'identificació de l'alumne/a Lloc que ocupa entre els germans Nombre de germans dins la família Llengua o Llengües familiars Família nombrosa Sexe

Data i Lloc de naixement

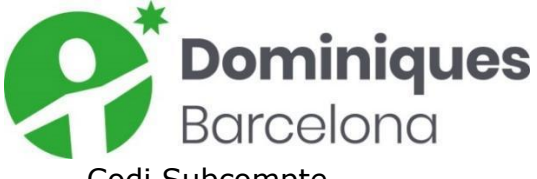

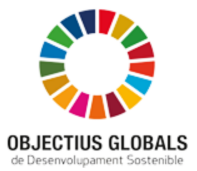

Codi Subcompte Correu electrònic Apartat "Observacions": protecció de dades **i per últim, Formes de Pagament**

**RESPONSABLE:** Les dades a omplir són: **Nom d'usuari Contrasenya** Correu electrònic Sexe DNI Data i Lloc de naixement Professió Empresa Soci de l'AMPA Telèfon Direcció Postal

## **Creació d'un nou usuari (PROFESSORAT i PAS)**

El coordinador TIC, com a administrador de Clickedu dona d'alta als nous docents i PAS del centre. Prèviament l'Equip de Direcció ha d'haver comunicat al coordinador les següents dades, com a mínim:

#### **Nom i Cognoms, correu electrònic personal, Núm. Targeta SS**

L'estructura del nom d'usuari és: **ncognom**

A continuació s'envia un correu tal com aquest:

Benvingut, NOM!

Ja hauràs rebut una sol·licitud de l'equip de Google per accedir al teu nou correu corporatiu. Ara t'envio un seguit d'informació per entrar al teu Clickedu.

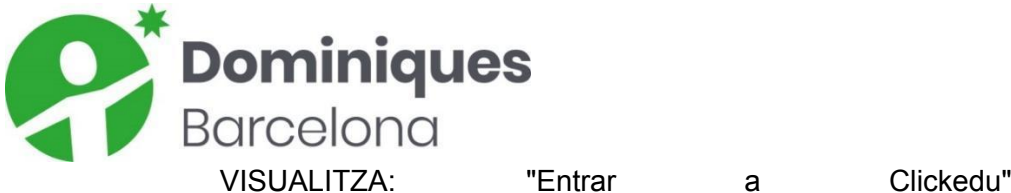

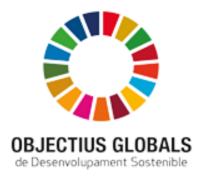

<https://www.youtube.com/watch?v=YUDB8wLBZuc>

A més, si entres al canal de youtube del Clickedu trobaràs altres videotutorials que poden ser del teu interès. Et deixo l'[enllaç.](https://www.youtube.com/channel/UC7kPvbNZqCKTz3VhLEbWyug)

A continuació tens les teves dades per accedir a la plataforma:

**Adreça Clickedu (URL):** [https://dominiquesbcn.clickedu.eu](https://dominiquesbcn.clickedu.eu/)

**Usuari: illetres en minúscules**)

 $Contrasenva:$ 

**Arxiu de pas o de seguretat:** firma digital que necessitaràs per accedir a Clickedu (es generarà un cop hi entris i l'hauràs de **guardar** en el teu ordinador). La rebràs en el correu corporatiu de l'escola.

Podràs accedir a Clickedu fent servir l'adreça URL, l'usuari i contrasenya indicats més amunt. A la segona pantalla d'accés hauràs d'inserir l'arxiu de seguretat, el qual necessitaràs sempre per accedir a la plataforma.

Es recomana que canviïs la contrasenya quan hagis accedit a Clickedu i tornis a fer-ho cada 6 mesos, per raons de seguretat i protecció de dades.

A mesura que em vagin dient les teves funcions t'aniré actualitzat la visualització del teu perfil Clickedu.

Si et sorgeix qualsevol problema o tens algun dubte, me'l fas arribar el més aviat possible.

Salutacions.

#### **Canvi i actualització de dades dels alumnes/responsables**

El **Coordinador TIC** junt amb **Secretaria** són els responsables de modificar o acceptar la modificació de les dades personals dels usuaris de Clickedu. En el cas dels alumnes que marxen del centre, es donen de baixa indicant la data.

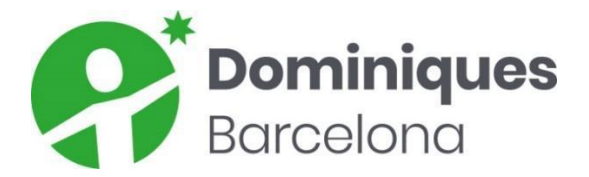

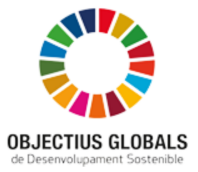

#### **Baixa d'usuaris**

Desde **Secretaria del Centre** es fan efectives les baixes dels alumnes.